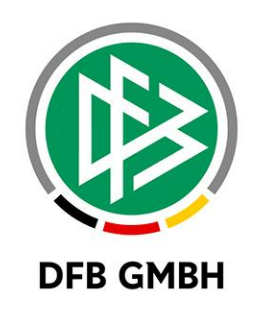

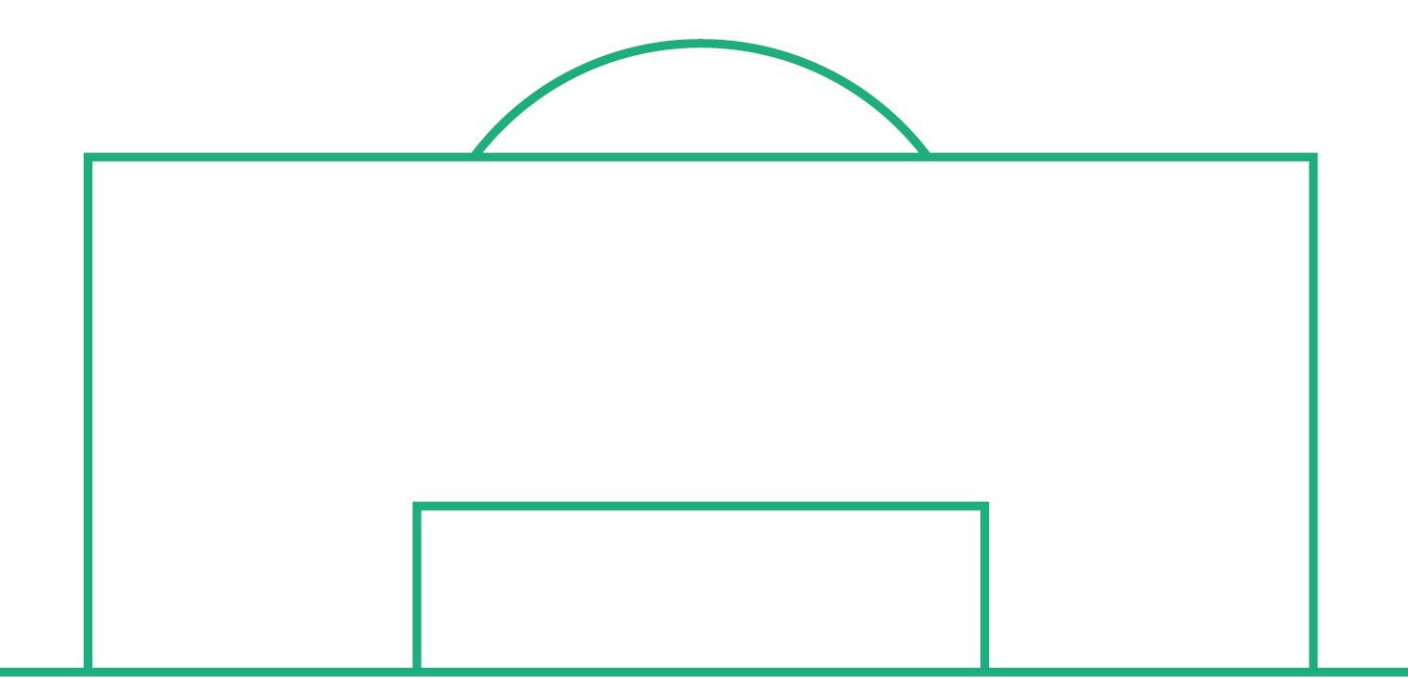

# **R E L E A S E N O T E S**

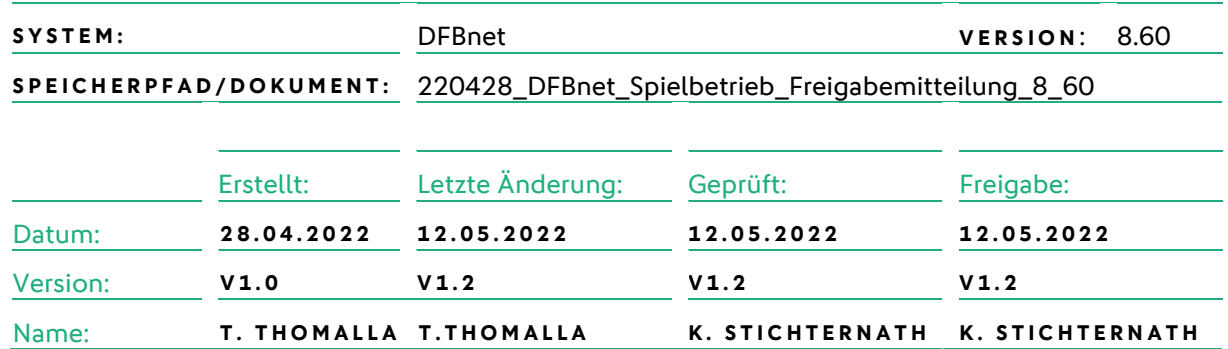

#### **© Juli 2021 | DFB GmbH**

Alle Texte und Abbildungen wurden mit größter Sorgfalt erarbeitet, dennoch können etwaige Fehler nicht ausgeschlossen werden. Eine Haftung der DFB GmbH, gleich aus welchem Rechtsgrund, für Schäden oder Folgeschäden, die aus der An- und Verwendung der in diesem Dokument gegebenen Informationen entstehen können, ist ausgeschlossen.

Das Dokument ist urheberrechtlich geschützt. Die Weitergabe sowie die Veröffentlichung dieser Unterlage, ist ohne die ausdrückliche und schriftliche Genehmigung DFB GmbH nicht gestattet. Zuwiderhandlungen verpflichten zu Schadensersatz. Alle Rechte für den Fall der Patenterteilung oder der GM-Eintragung vorbehalten.

Die in diesem Dokument verwendeten Soft- und Hardwarebezeichnungen sind in den meisten Fällen auch eingetragene Warenzeichen und unterliegen als solche den gesetzlichen Bestimmungen.

**WWW.DFBNET.ORG - WWW.FUSSBALL.DE NAMES AND SEXALL ASSESSED ASSAULT AT A SEITE 1 VON 11 WELTMEISTER HERREN** 1954 ★ 1974 ★ 1990 ★ 2014 ★ FRAUEN 2003 ★ 2007 ★ **OLYMPIASIEGER FRAUEN** 2016

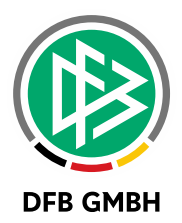

#### **Inhaltsverzeichnis**

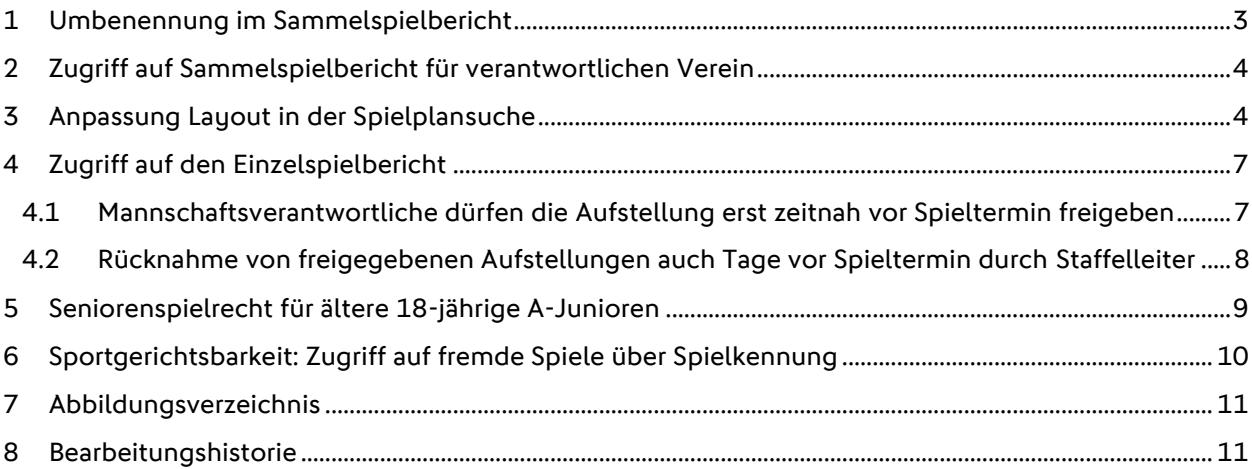

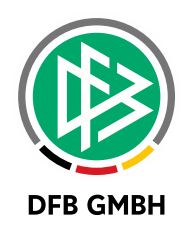

## **1 U M B E N E N N U N G I M S A M M E L S P I E L B E R I C H T**

Mit dem Major Release 8.60 wurde die Bezeichnung der Blockaufstellung in Spielerliste geändert.

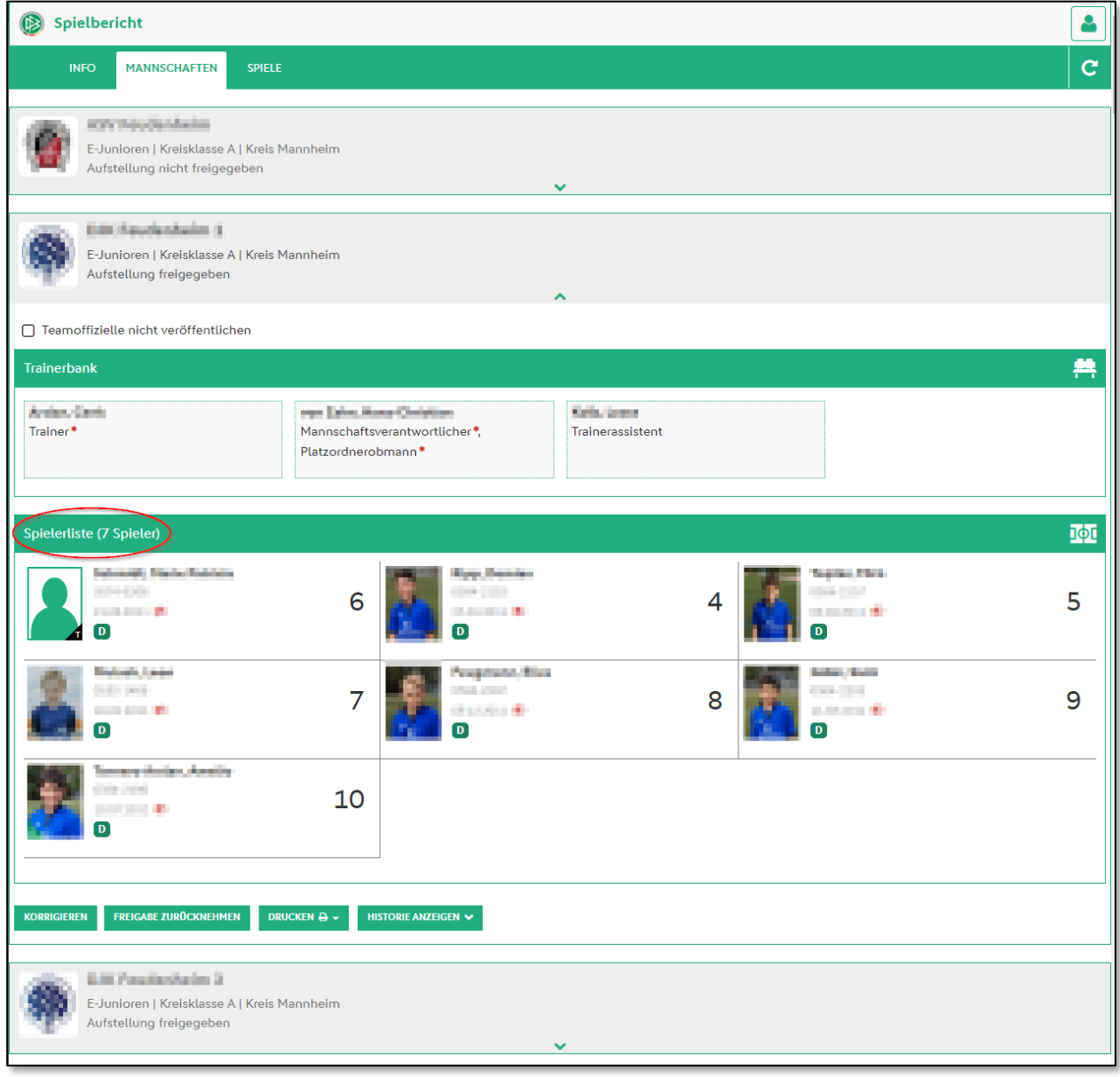

<span id="page-2-0"></span>*Abbildung 1 Aufstellung – Sammelspielbericht*

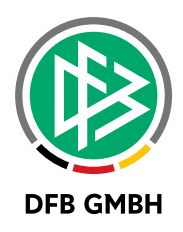

## **2 ZUGRIFF AUF SAMMELSPIELBERICHT FÜR VERANTWORTLICHEN VEREIN**

Bisher hatte der verantwortliche Verein eines Spielblocks nur dann den Wettkampf in seiner Trefferliste seiner Spiele im Spielbericht, wenn er selbst auch mit mindestens 1 Mannschaft mitspielt.

Ab Release 8.60 bekommt der Mannschaftsverantwortliche einer Mannschaft auch dann den Zugriff auf den Sammelspielbericht, wenn sein Verein für den Spielblock zuständig ist – egal ob er mit einer Mannschaft mitspielt oder nicht.

## **3 ANPASSUNG LAYOUT IN DER S P I E L P L A N S U C H E**

Mit einer Anpassung der mobilen Spielplansuche können nun alle Displaygrößen bedient werden. Für sehr breite Displays wird die Suche in drei Spalten aufgeteilt.

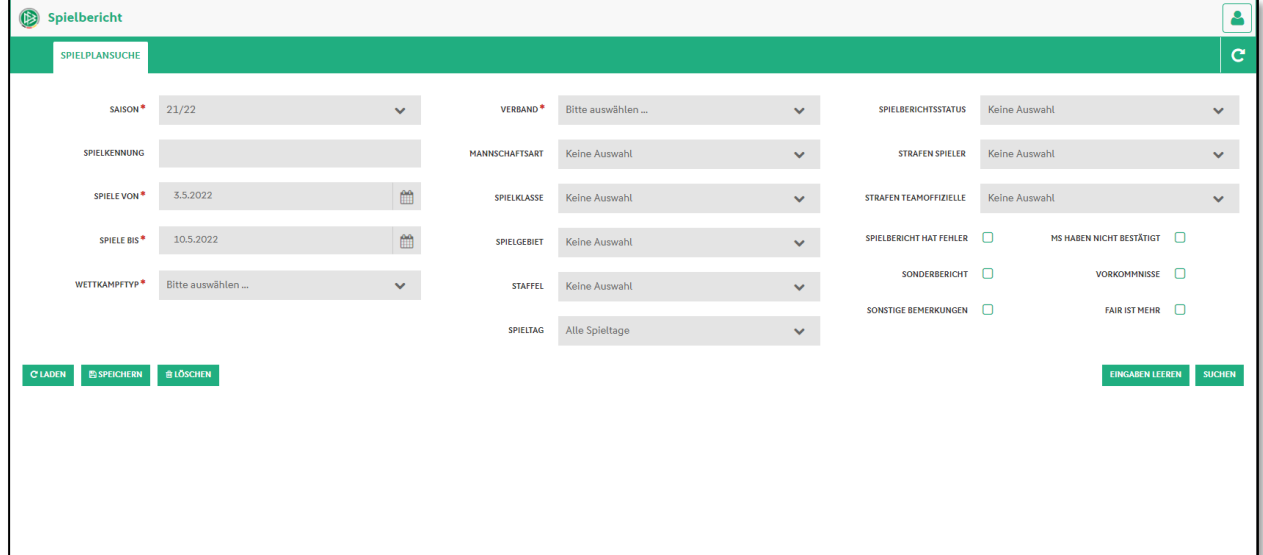

<span id="page-3-0"></span>*Abbildung 2 Layout mit drei Spalten für breite Displays*

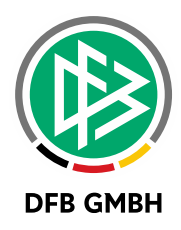

Für schmälere Displays teilt die Suche sich in zwei Spalten auf.

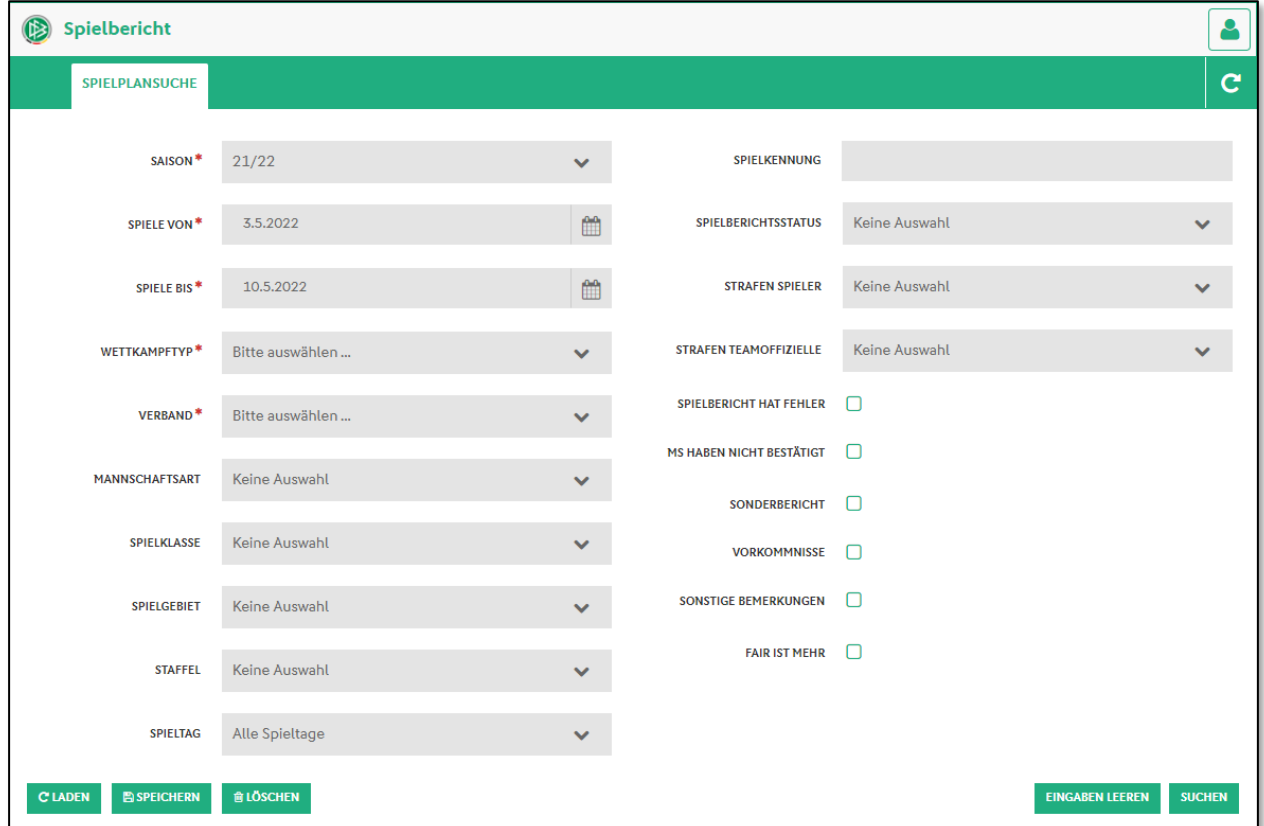

<span id="page-4-0"></span>*Abbildung 3 Layout mit zwei Spalten für schmale Displays*

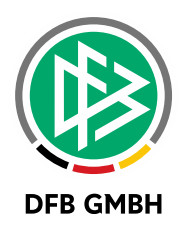

Auf sehr schmalen Displays erhalten wir eine einspaltige Suche.

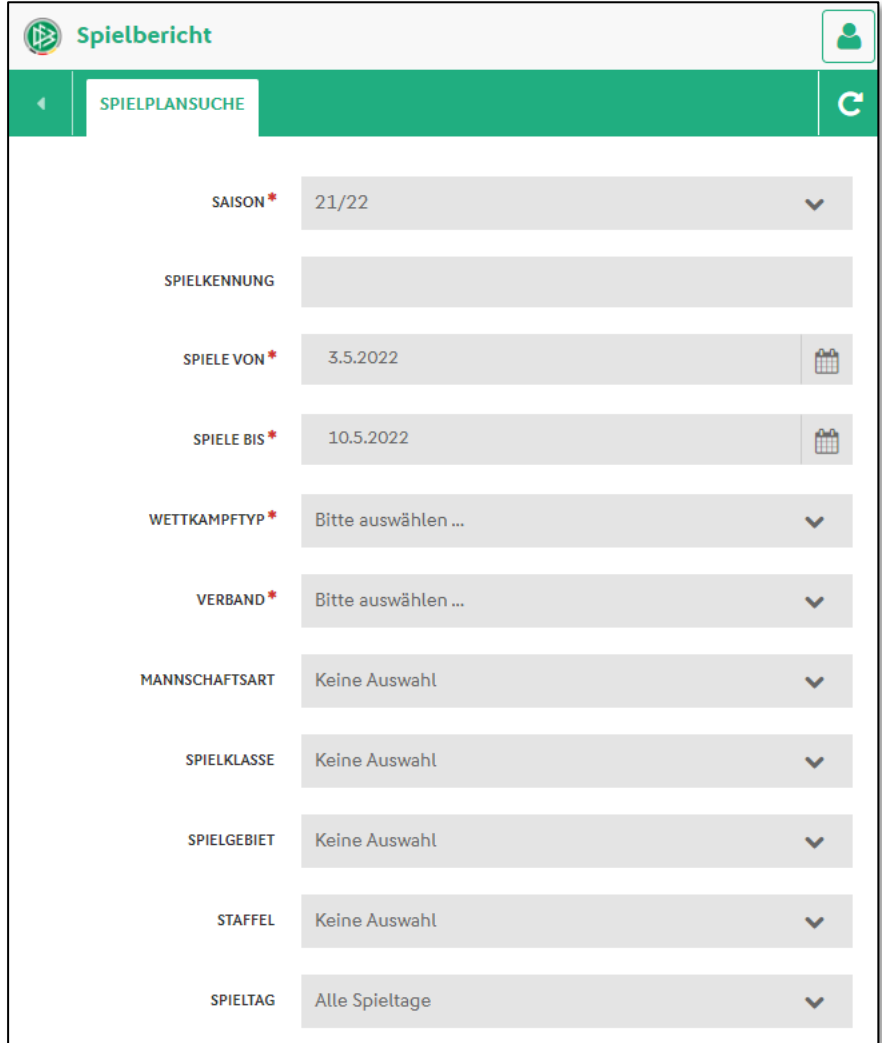

<span id="page-5-0"></span>*Abbildung 4 Layout mit einer Spalte für sehr schmale Displays*

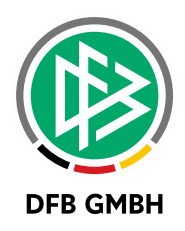

## **4 Z U G R I F F A U F D E N E I N Z E L S P I E L B E R I C H T**

Mit dem Service Release 8.60 SR1 wurde der Zugriff auf den Einzelspielbericht für Mannschaftsverantwortliche und Staffelleiter angepasst.

## **4 . 1 M A N N S C H A F T S V E R A N T W O R T L I C H E D Ü R F E N D I E A U F S T E L L U N G ERST ZEITNAH VOR SPIELTERMIN FREIGEBEN**

Da es vermehrt zu vorzeitigen Freigaben von Aufstellung kam, wurde die Möglichkeit der vorzeitigen Freigabe für Mannschaftsverantwortliche auf zwei Tage vor Spieldatum begrenzt. Hiermit können versehentlich freigegebene Aufstellungen verhindert werden. Die Mannschaftsverantwortlichen können im Vorfeld auf den Spielbericht zugreifen und die Aufstellung bearbeiten. Sollte dann eine Freigabe mit mehr als zwei Tagen Vorlauf erfolgen, erhält der User eine Hinweismeldung.

<span id="page-6-0"></span>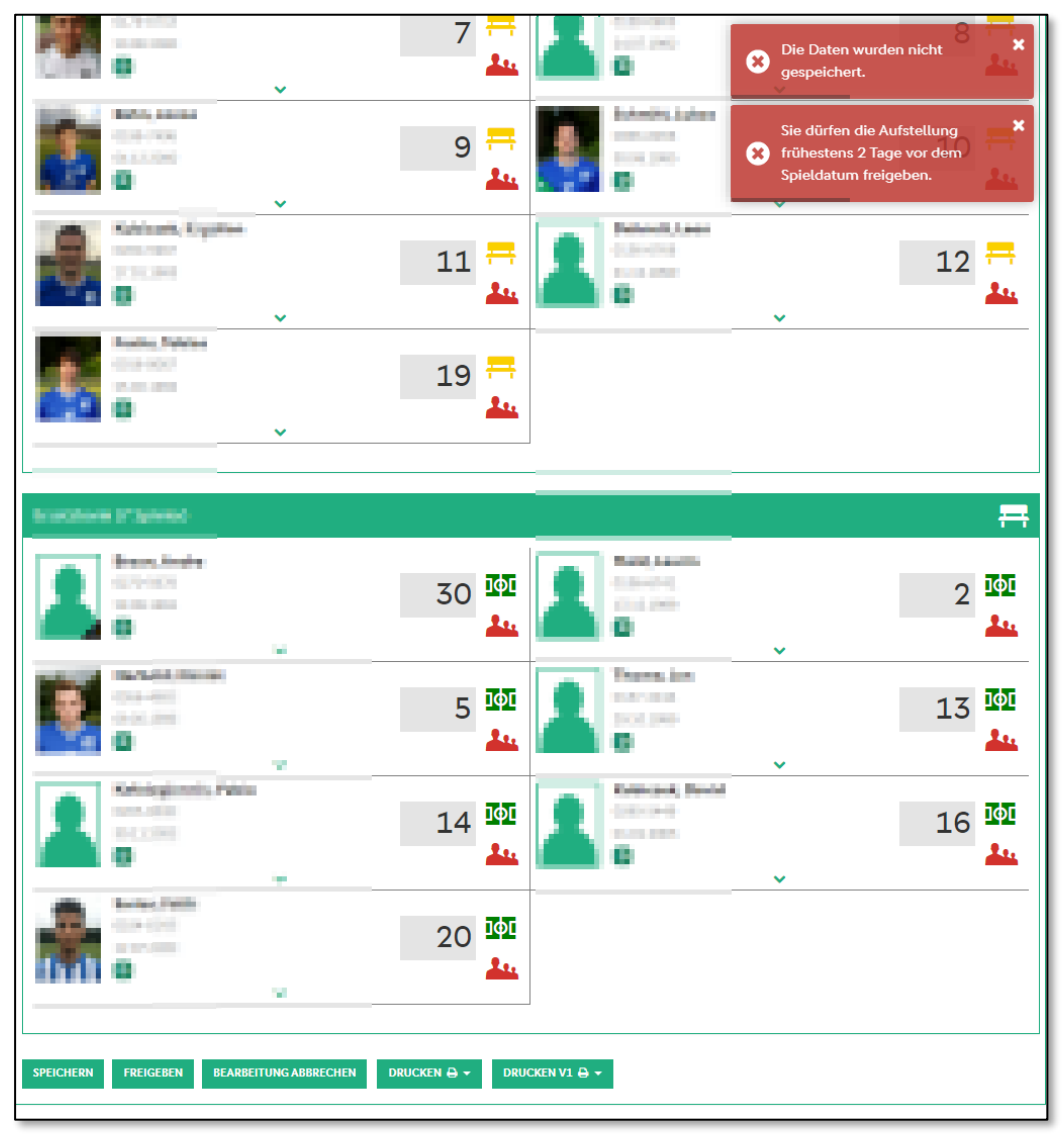

*Abbildung 5 Meldung bei vorzeitiger Freigabe*

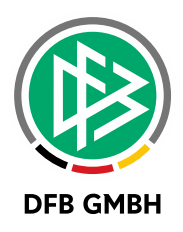

### **4.2 RÜCKNAHME VON FREIGEGEBENEN AUFSTELLUNGEN AUCH TAGE VOR SPIELTERMIN DURCH STAFFELLEITER**

Die Rolle Staffelleiter erhält nun die Möglichkeit den Spielbericht schon vor dem Spieldatum zu öffnen und die bereits freigegebenen Aufstellungen wieder zur Bearbeitung zuzulassen. Die Reiter Mannschaften und Spielverlauf können aufgerufen, jedoch nicht bearbeitet werden. Erst nach Freigabe der Aufstellung oder am Spieldatum können die Staffelleiter diese einsehen.

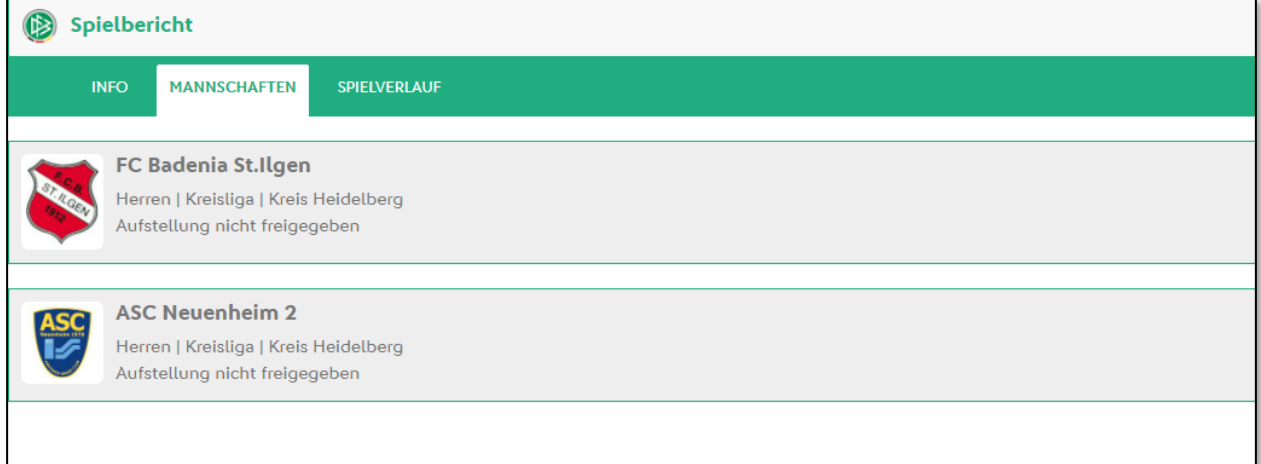

<span id="page-7-0"></span>*Abbildung 6 Anzeige der Aufstellungen*

Wie bereits der SuperUser kann nun auch die Rolle Staffelleiter die Aufstellungen wieder zur Bearbeitung freigeben.

<span id="page-7-1"></span>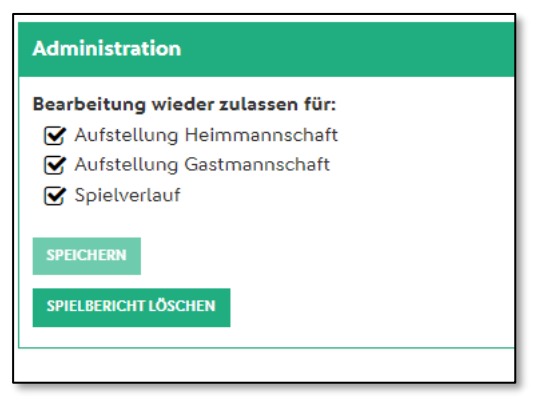

*Abbildung 7 Administrativer Eingriff für Staffelleiter*

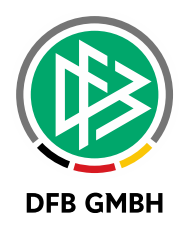

# **5 S E N I O R E N S P I E L R E C H T F Ü R Ä L T E R E 1 8 - J Ä H R I G E A - J U N I O R E N**

Bisher gab es nur die mandantenspezifischen Optionen:

- Ältere A-Junioren sind für die Herren-MS spielberechtigt
- Ältere und jüngere A-**Junioren** sind für die Herren-MS spielberechtigt
- 18-jährige A-Junioren sind für die Herren-MS spielberechtigt

Mit Release 8.60 ist eine weitere Option hinzugekommen, die in der Spielberechtigungsliste und im Spielbericht zur Anwendung kommt:

18-Jährige ältere A-Junioren sind für die Herren-MS spielberechtigt

#### Beispiele:

WENN der Wert der neuen Option "ja" ist, DANN sind Spieler des älteren A-Junioren-Jahrgangs für Spiele von Herren-Mannschaften ab ihrem 18. Geburtstag spielberechtigt. Für die Saison "21/22" sind das Spieler, die zwischen dem 01.01.2003 und dem 31.12.2003 geboren sind und kein vorzeitiges Spielrecht für Herren-Mannschaften haben.

WENN der Wert der neuen Option "nein" ist, DANN sind Spieler des älteren A-Junioren-Jahrgangs für Spiele von Herren-Mannschaften erst ab ihrem 19. Geburtstag spielberechtigt. Für die Saison "21/22" sind das Spieler, die zwischen dem 01.07.2003 und dem 31.12.2003 geboren sind und kein vorzeitiges Spielrecht für Herren-Mannschaften haben.

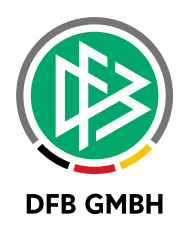

## **6 SPORTGERICHTSBARKEIT: ZUGRIFF AUF** FREMDE SPIELE ÜBER SPIELKENNUNG

Bisher konnten Sportrichter nur auf Spiele zugreifen, die in ihrem Berechtigungsumfeld (Datenrechte als Sportrichter) liegen.

Für die meisten Fälle ist das ausreichend.

Nicht ausreichend ist das z.B. für folgenden Fall: Spiel Mannschaft A aus LV A – Mannschaft B aus LV B.

In diesem Spiel bekommt Spieler BS aus Mannschaft B eine rote Karte, ein Sportgericht aus LV B muss darüber befinden.

Nun findet das Spiel in LV A statt, kein Sportrichter aus LV B hat Rechte in LV A.

Ab Release 8.60 kann ein "zuständiger" Sportrichter aus LV B dieses Spiel aus LV A finden, nämlich über direkte Eingabe der Spielkennung.

Auch hier gelten die Datenrechte des Sportrichters, aber die "Zuständigkeit" wird anders geprüft. In diesem Fall wird der Verein VB der Mannschaft B ermittelt und daraus der Kreis des Vereins und alle übergeordneten Gebiete.

Hat ein Sportrichter das Gebietsrecht für eins dieser Gebiete und zusätzlich die passende Mannschaftsart der Mannschaft B, dann ist er "zuständig" und darf über die Spielkennung auf das Spiel zugreifen und den Fall bearbeiten.

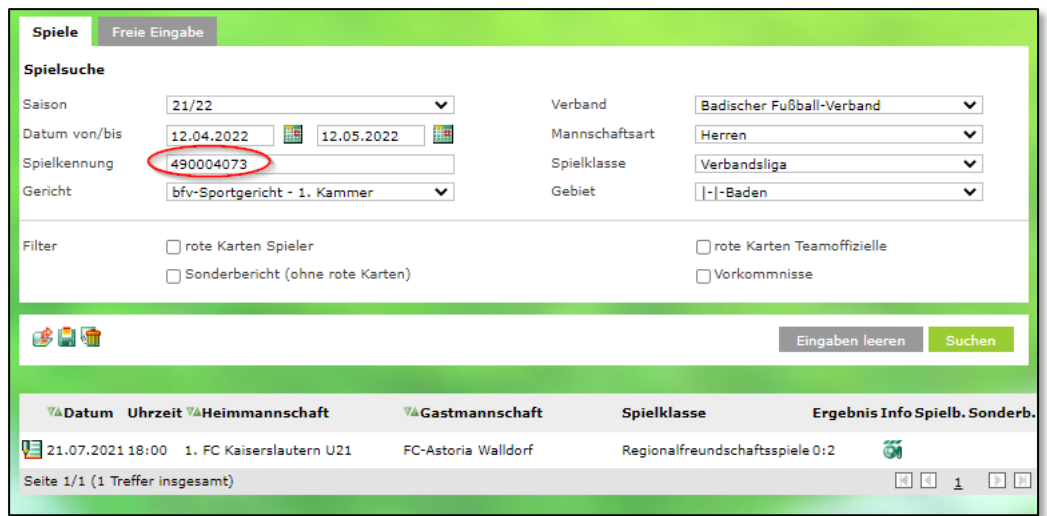

<span id="page-9-0"></span>*Abbildung 8 Freundschaftsspiel in einem nicht berechtigten LV*

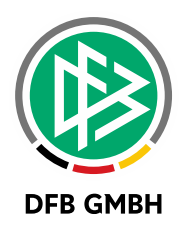

## **7 A B B I L D U N G S V E R Z E I C H N I S**

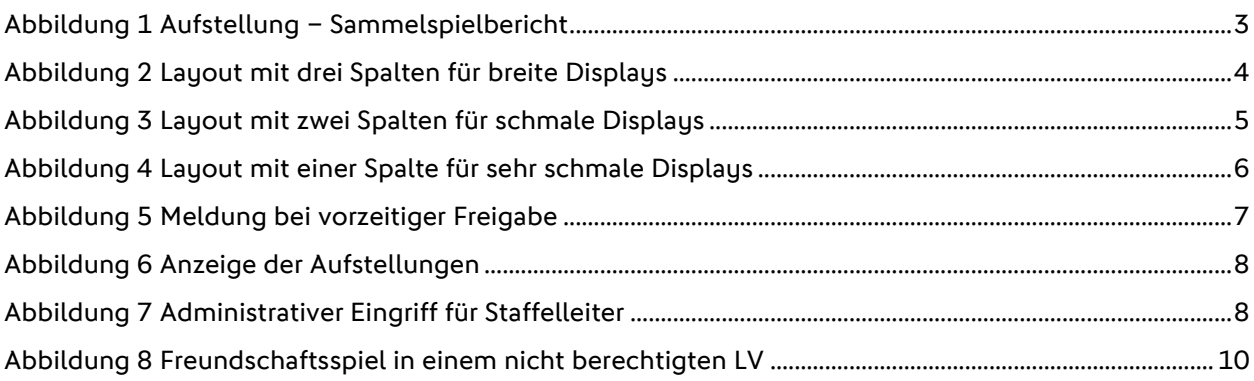

## **8 B E A R B E I T U N G S H I S T O R I E**

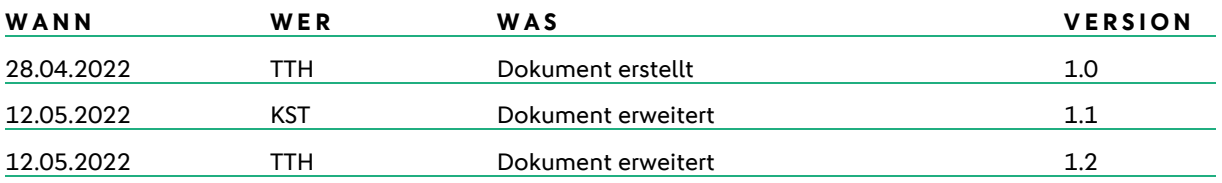